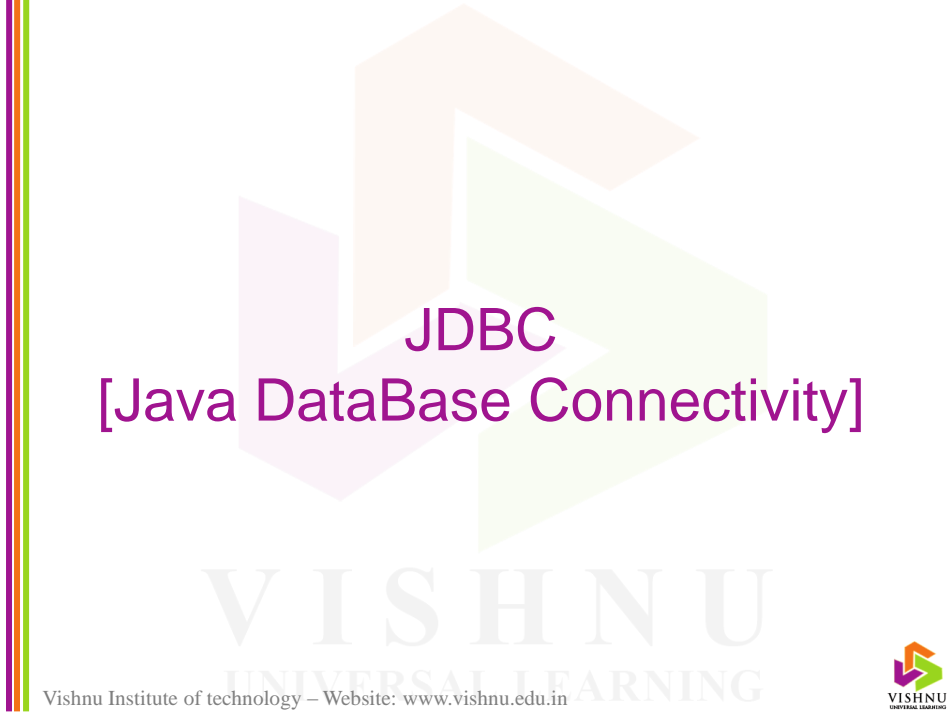

# Introduction

- Almost all the web applications need to work with the data stored in the databases.
- JDBC is Java specification that allows the Java programs to access the databases.
- The classes and interfaces related to JDBC are available in the *java.sql* package.

Vishnu Institute of technology – Website: www.vishnu.edu.in  $\triangle$  **RNNN** 

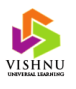

# JDBC Architecture

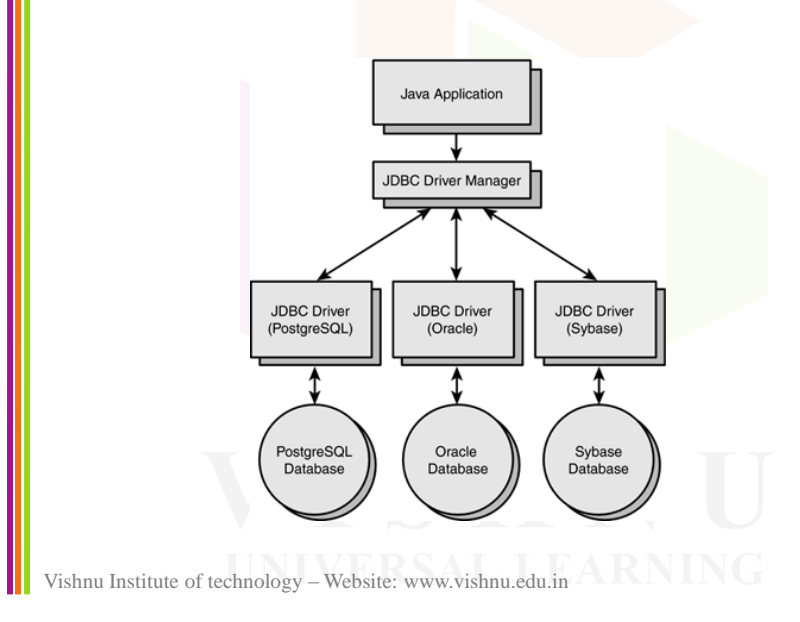

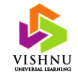

# JDBC Driver

- Using JDBC, a java application can access all types of databases.
- A Java class that provides the implementation for the JDBC interface is known as a JDBC driver.
- The JDBC driver hides the details of the underlying database.
- Database vendors like Oracle, IBM, Microsoft provides the JDBC drivers free of cost.

Vishnu Institute of technology – Website: www.vishnu.edu.in  $\triangle$  **RNING** 

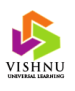

# JDBC Driver Categories

- Type 1 driver: JDBC-ODBC bridge
- Type 2 driver: Native-API driver (Partly Java driver)
- Type 3 driver: Network-Protocol driver (Pure Java driver for database middleware)
- Type 4 driver: Native-Protocol driver (Pure Java driver directly connected to database)

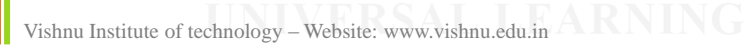

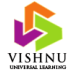

#### Type 1 Driver**JDBC-ODBC Bridge Driver (Type-1) Architecture** Native DBMS<br>Specific Call **JDBC**<br>Call Call Oracle **ODBC API JDBC API JDBC** Java **ODBC ODBC** App **Bridge Driver Driver** Java Sybase Vishnu Institute of technology – Website: www.vishnu.edu.in

# Type 1 Driver (cont…)

- Advantages:
	- Connect to any database which provides ODBC driver.
	- Easiest driver to use in the java applications.
- Disadvantages:
	- ODBC driver needs to be installed on the client machine.
	- Platform dependent (due to ODBC).
	- Not suitable for applets as ODBC driver needs to be installed on the client machine.

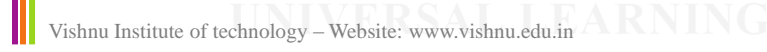

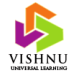

### Type 2 DriverType - 2 Driver Architecture **Client Side JDBC Call JDBCAPI JDBC** Java **ODBC**

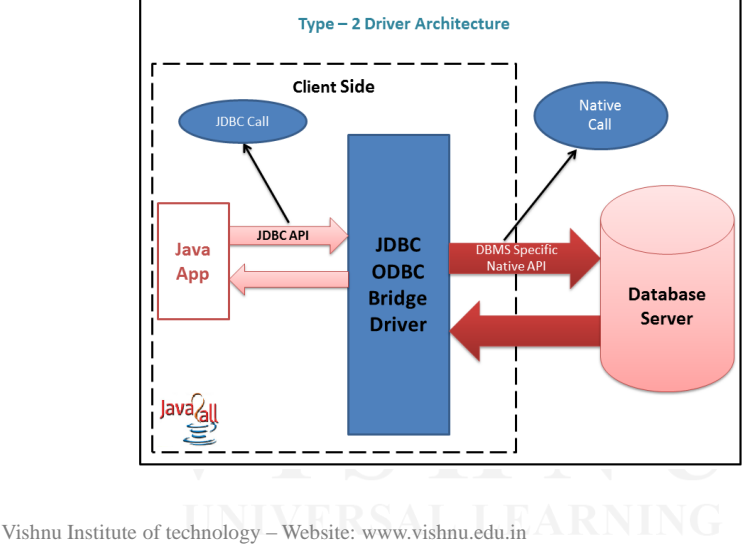

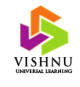

# Type 2 Driver (cont…)

- Advantage:
	- As there is no ODBC driver, type 2 driver is faster than type 1 driver.
- Disadvantages:
	- Driver need to be installed on the client machine.
	- Not suitable for web applications.
	- All databases does not provide client side libraries.

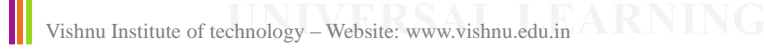

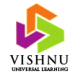

# Type 3 Driver

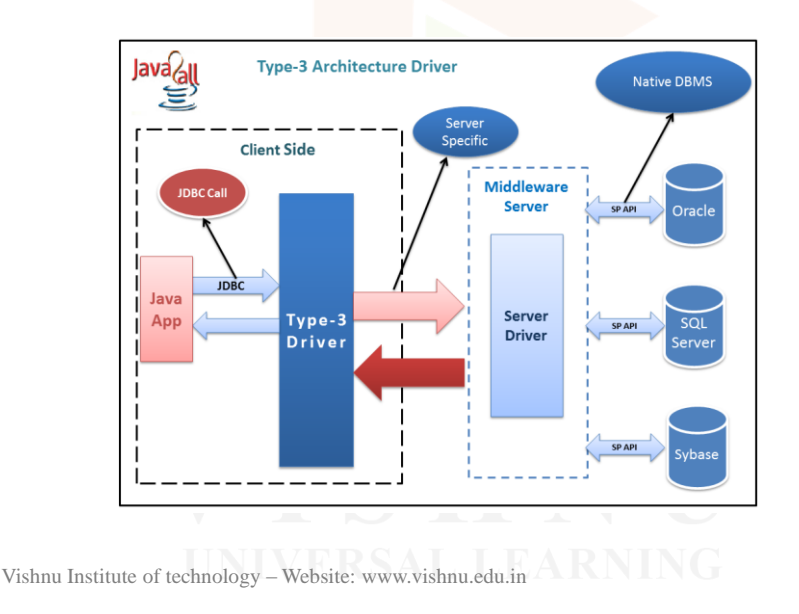

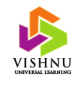

# Type 3 Driver (cont…)

### • Advantages:

- There is no need to install database specific library files on the client as the middleware is database independent.
- Suitable for enterprise web applications.
- Middleware supports other services like connection pooling, logging, load balancing etc.
- Disadvantages:
	- An extra layer(middleware) might affect performance.
	- Developing database specific coding at the middleware might increase the complexity.

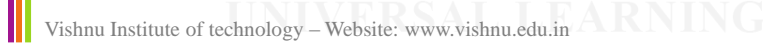

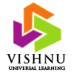

## Type 4 Driver

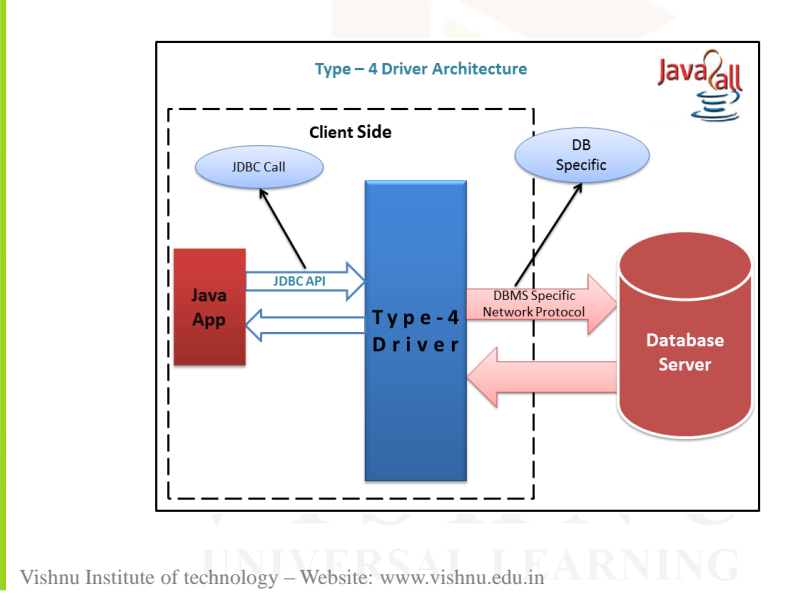

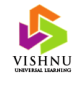

# Type 4 Driver (cont…)

### • Advantages:

- It is 100% pure Java driver (platform independent).
- No extra layers are needed.
- Debugging the application is easier.
- Disadvantage:
	- Database specific driver needed at the client side.

Vishnu Institute of technology – Website: www.vishnu.edu.in

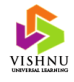

# java.sql Package

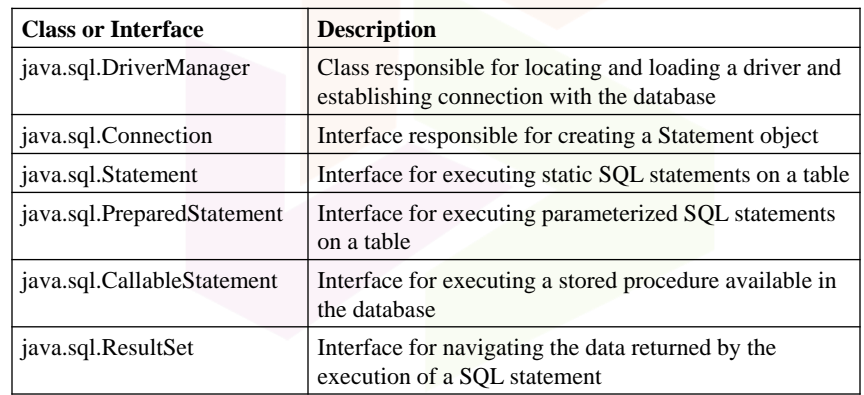

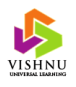

### Basic Steps in Working with Databases

- 1. Loading a driver
- 2. Connecting to a database
- 3. Executing a SQL statement

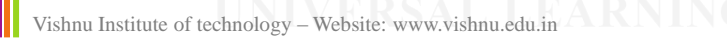

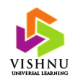

# Loading a Driver

- To load a driver, first the driver needs to be downloaded from the vendor's website or locate it in the DBMS's directory.
- Usually the driver will be available in a *.jar* file.
- For Oracle 10g DBMS, filename is ojdbc14.jar and is located in the following path  $\leq$ Drive name:>>\oraclexe\app\oracle\product\10.2.0\serv er\jdbc\lib

Vishnu Institute of technology – Website: www.vishnu.edu.in

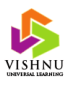

# Loading a Driver (cont…)

- After downloading or locating the *.jar* file, place it in Tomcat's *lib* directory and restart the server or add the location of the *.jar* file to the CLASSPATH environment variable.
- To use the JDBC driver, an instance of the driver class has to be created and registered with the *DriverManager* class available in the *java.sql* package.

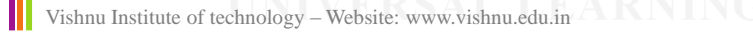

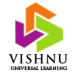

## Loading a Driver (cont…)

- The *DriverManager* class along with the JDBC driver translates the JDBC call to appropriate database call.
- One way to register the driver with the *DriverManager* is to use the static method *forName* available on the class *Class* along with the driver class as an argument.

Class.forName("oracle.jdbc.driver.OracleDriver");

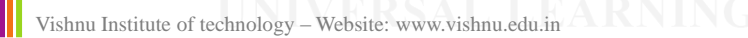

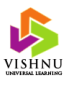

# Loading a Driver (cont…)

• Second way to register the driver is by using static method *registerDriver* available on the *DriverManger* class.

DriverManager.registerDriver(new oracle.jdbc.driver.OracleDriver());

• The second way of registering the driver is recommended by some of the vendors.

Vishnu Institute of technology – Website: www.vishnu.edu.in

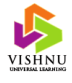

# Making a Connection

- For establishing a connection to the database, use *getConnection* static method available in *DriverManager* class. This method returns a *Connection* object.
- Following are the overloaded versions of *getConnection* method:

public static Connection getConnection(String URL, String user, String password) public static Connection getConnection(String URL) public static Connection getConnection(String URL, Properties p)

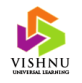

# Making a Connection (cont…)

• Establishing connection to Oracle database using a type-4 driver:

Connection con = DriverManager.getConnection("jdbc:oracle:thin:@lo calhost:1521:xe", "username", "password");

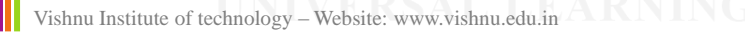

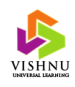

# Executing a SQL Statement

• After establishing a connection to the database, SQL statements can be executed by using the methods provided by the *Connection* interface.

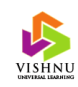

Vishnu Institute of technology – Website: www.vishnu.edu.in

## Executing a SQL Statement (cont…)

• Following are the methods provided by the *Connection* interface:

#### **1. Statement createStatement()**

2. Statement createStatement(int resultSetType, int resultSetConcurrency) 3. Statement createStatement(int resultSetType, int resultSetConcurrency, int resultSetHoldability)

**1. PreparedStatement prepareStatement(String query)**

2. PreparedStatement prepareStatement(String query, int resultSetType, int resultSetConcurrency)

3. PreparedStatement prepareStatement(String query, int resultSetType, int resultSetConcurrency, int resultSetHoldability)

#### **1. CallableStatement prepareCall(String call)**

2. CallableStatement prepareCall(String call, int resultSetType, int resultSetConcurrency) 3. CallableStatement prepareCall(String call, int resultSetType, int resultSetConcurrency, int resultSetHoldability)

Vishnu Institute of technology – Website: www.vishnu.edu.in

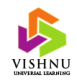

## Statement Interface

• Following methods are provided by *Statement*  interface to execute SQL statements:

executeUpdate(String query) – Used to execute DDL, DML and DCL commands. Return value is the number of rows affected.

executeQuery(String query) – Used to execute SELECT command. Returns a *ResultSet* object containing the result returned by the database.

execute(String query) – Used to execute any type of SQL command if the type of command is not known prior to the execution of the query. Return value is a boolean. Returns *true* if the return value is a *ResultSet* object. Returns *false* if the return value is update count.

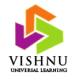

# PreparedStatement Interface

- The *PreparedStatement* interface is used to execute pre-compiled SQL statements. Useful when the same query is executed with different parameters.
- Queries executed using the *PreparedStatement* interface are known as parameterized queries.

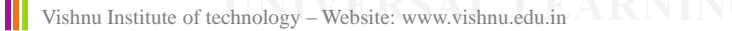

## PreparedStatement Interface (cont…)

**Example**

PreparedStatement ps = con.prepareStatement("insert into users values $(?,?)$ "); ps.setString(1, "user1"); ps.setString(2, "user2"); ps.executeUpdate();

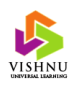

Vishnu Institute of technology – Website: www.vishnu.edu.in

# CallableStatement Interface

- The *CallableStatement* interface is used to execute stored procedures available in the DBMS.
- The *prepareCall* method accepts a String parameter which represents the procedure to be called and returns a *CallableStatement* back.

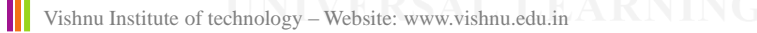

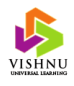

## CallableStatement Interface (cont…)

Example:

String stcall = " ${call changePassword(?,?)}$ "; CallableStatement cstmt = con.prepareCall(stcall); cstmt.setString(1, value); cstmt.setString(2, value); cstmt.executeUpdate();

# ResultSet Interface

- The *ResultSet* interface object represents the tabular data returned by the executeXXX methods available on the *Statement, PreparedStatement* and *CallableStatement* methods.
- A pointer which allows to retrieve the data from the result set is called a *cursor.*
- To move the cursor the *ResultSet* interface provides *next* method which moves the cursor to the next row. This method returns *true* if there is a row or *false* otherwise.

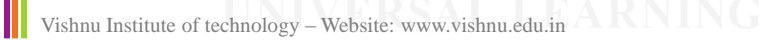

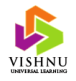

# ResultSetMetaData Interface

• The *ResultSetMetaData* interface is used to get the meta data of the data present in the *ResultSet* object.

ResultSet  $rs =$ stmt.executeQuery("select \* from users"); ResultSetMetaData rsmd = rs.getMetaData();

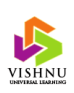

## ResultSetMetaData Interface (cont…)

• Following methods are available in the *ResultSetMetaData* interface:

int getColumnCount() – Returns the number of columns in the result

String getColumnName(int) – Returns the name of column in the result set

int getColumnType(int) – Returns the type of the specified column

String getColumnTypeName(int) – Returns the name of data type of the column as a String

int isNullable(int) – Returns a constant indicating whether the specified column can have NULL value or not

Vishnu Institute of technology – Website: www.vishnu.edu.in

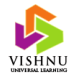

## Introduction to Struts Framework

- Struts is an application framework for developing Java EE web applications which follows Model-View-Controller (MVC) architecture.
- Struts allows developers to create *flexible*, *extensible* and *maintainable* large web applications.

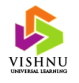

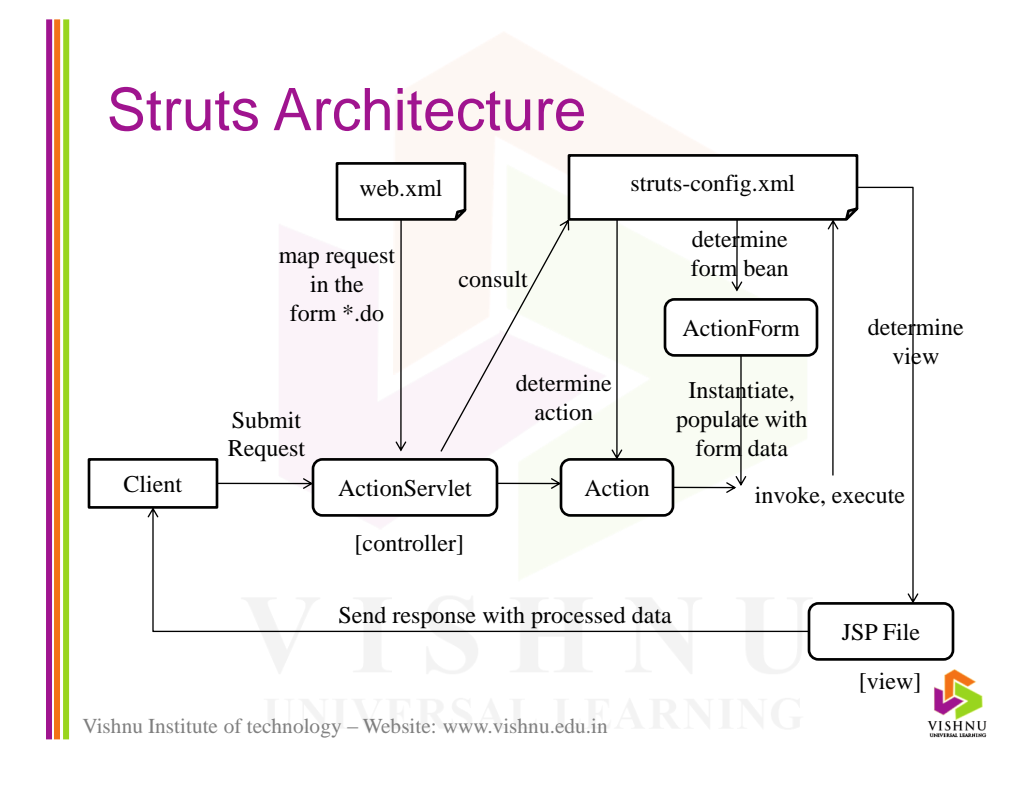

# Struts Sequence Diagram

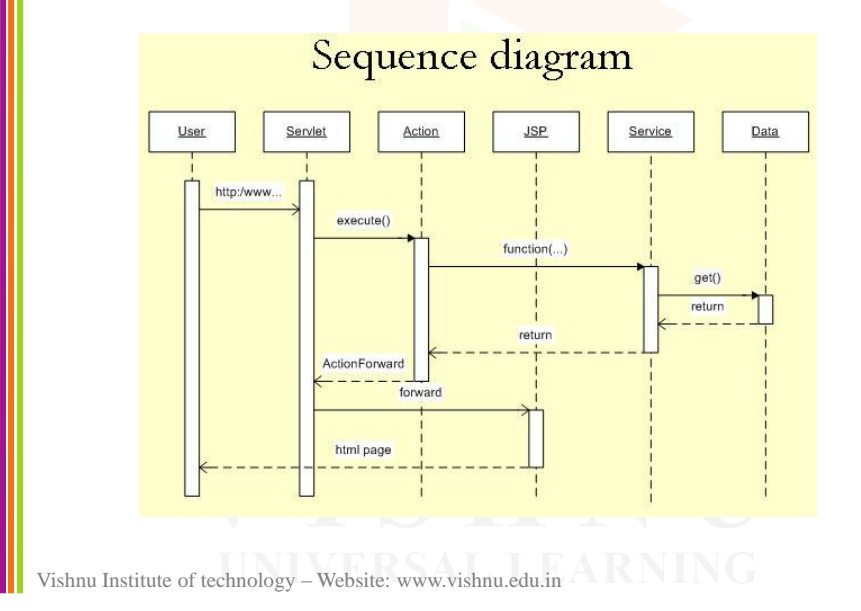

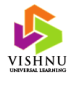

## web.xml in Struts

<web-app> <servlet> <servlet-name>**action**</servlet-name> <servlet-class>**org.apache.struts.action.ActionServlet**</servlet-class> <init-param> <param-name>config</param-name> <param-value>**/WEB-INF/structs-config.xml**</param-value> </init-param> </servlet> <servlet-mapping> <servlet-name>**action**</servlet-name> <url-pattern>**\*.do**</url-pattern> </servlet-mapping> </web-app>

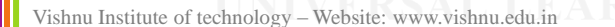

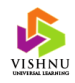

## struts-config.xml in Struts

<action-mappings>

<action name="**LoginForm**" path="**/login**" scope="request" type=" com.myapp.struts.LoginAction" validate="false"> <forward name="success" path="/success.jsp" /> <forward name="failure" path="/login.jsp" />

</action>

</action-mappings>

<form-beans>

<form-bean name="LoginForm" type="com.myapp.struts.LoginForm" /> </form-beans>

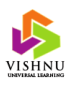

# LoginAction Class

Vishnu Institute of technology – Website: www.vishnu.edu.in public class LoginAction extends org.apache.struts.action.Action { private final static String SUCCESS = "success"; private final static String FAILURE = "failure"; public ActionForward execute(ActionMapping mapping, ActionForm form, HttpServletRequest request, HttpServletResponse response) throws Exception { LoginForm  $If = (LoginForm)$  form; String name = lf.getName(); String  $pass = If.getPass();$ if(valid) return mapping.findForward(SUCCESS); else { lf.setError(); return mapping.findForward(FAILURE); } } }

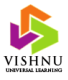